CÓMO [PASARSE](https://blog.desdelinux.net/como-pasarse-a-gnome-3-en-ubuntu/) <sup>A</sup> GNOME <sup>3</sup> EN UBUNTU ›

# **22 comentarios**

Noticias en tu email

Recibe las últimas noticias sobre Linux en tu

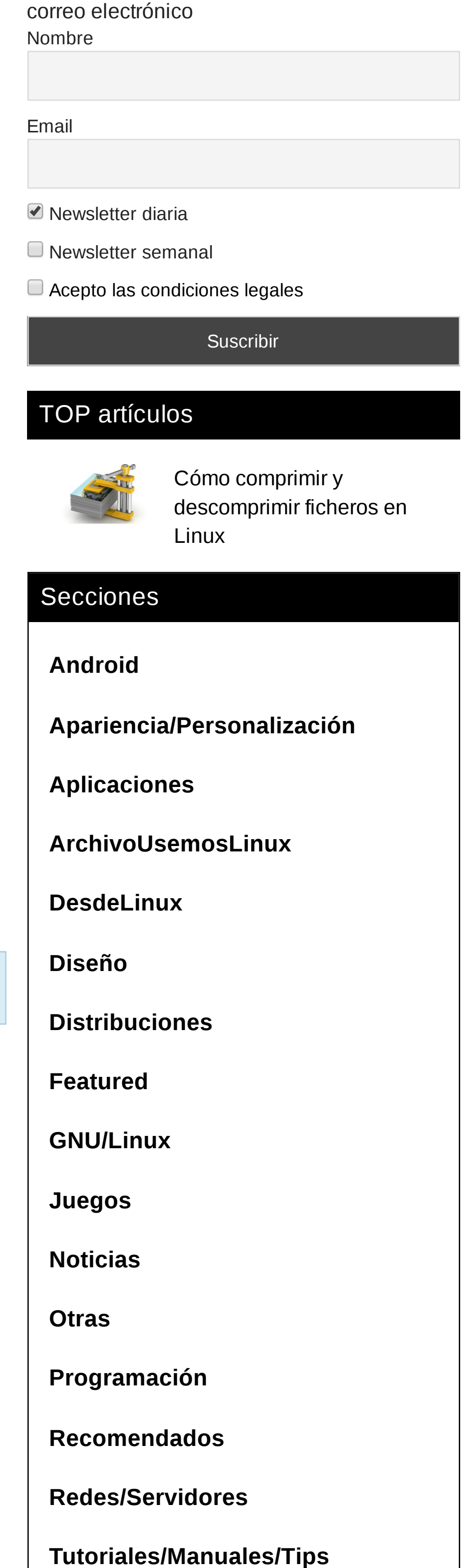

**[Varios](https://blog.desdelinux.net/varios/?utm_source=secciones)**

**[Wordpress](https://blog.desdelinux.net/wordpress/?utm_source=secciones)**

Modificado

› Plugins [Wordpress](https://blog.desdelinux.net/plugins-wordpress/?utm_source=secciones)

› Tutoriales [Wordpress](https://blog.desdelinux.net/tutoriales-wordpress/?utm_source=secciones)

28 de noviembre de 2012 a las 09:32. 22 Comentarios

[Comparte](https://www.facebook.com/sharer/sharer.php?u=https%3A%2F%2Fblog.desdelinux.net%2Fver-puertos-abiertos-con-nmap-y-medidas-para-protegernos%2F&t=Ver%20puertos%20abiertos%20con%20NMap%20y%20medidas%20para%20protegernos&i=https://blog.desdelinux.net/wp-content/uploads/2012/11/1-600x339.png)  $\Box$  [Twitea](http://twitter.com/intent/tweet?text=Ver%20puertos%20abiertos%20con%20NMap%20y%20medidas%20para%20protegernos%20https%3A%2F%2Fblog.desdelinux.net%2Fver-puertos-abiertos-con-nmap-y-medidas-para-protegernos%2F%20v%C3%ADa%20%40)  $\Box$   $\Box$   $\Box$   $\Box$ 

# **Ver puertos abiertos con NMap y medidas para**

**protegernos**

Buen día. Hoy les traigo unos pequeños tips, vamos a ver los puertos abiertos que tengamos. Para ello haremos uso de NMap por lo que procedemos a instalarlo.

En **Debian/Ubuntu**:

### # apt-get install nmap

luego para ver los puertos abiertos en tu pc. (En local)

#nmap localhoot

Las cookies de este sitio web se usan para personalizar el contenido y los anuncios, ofrecer funciones de redes sociales y analizar el tráfico. Aceptar cookies Además, compartimos información sobre el uso que haga del sitio web con nuestros partners de redes sociales, publicidad y análisis web, quienes pueden combinarla con otra información que les haya [proporcionado](https://blog.desdelinux.net/ver-puertos-abiertos-con-nmap-y-medidas-para-protegernos/1-14/) o que hayan recopilado a partir del uso que haya hecho de sus servicios.. [+info](https://blog.desdelinux.net/aviso-legal/) Host is up (0.000017s latency). Other addresses for localhost (not scanned): 127.0.0.1 Not shown: 998 closed ports PORT STATE SERVICE 22/tcp open ssh 25/tcp open smtp 

Estos son los puertos que están abiertos en local, o sea que no necesariamente salen a internet.. En mi caso están abiertos el 22 que es de ssh y el 25 de smtp.

Así puedes cambiar los puertos de otro servicios cualquiera.. **Noticias Relacionadas** por [Taboola](https://popup.taboola.com/es/?template=colorbox&utm_source=abinternetnetworks2008-desdelinux&utm_medium=referral&utm_content=organic-thumbnails-a:Below%20Article%20Organic%20Thumbnails:) -<br>stem/rxvt-unicode/rxvt-unicode.info<br>stem/rxvt-unicode/slack-desc 12:39 lunes stem/slin/slin.SlackBuild :tem/testdisk/<br>:tem/testdisk/testdisk.SlackBuild

Para ver los puertos abiertos en mi pc pero en internet hago el mismo nmap pero con mi dirección ip

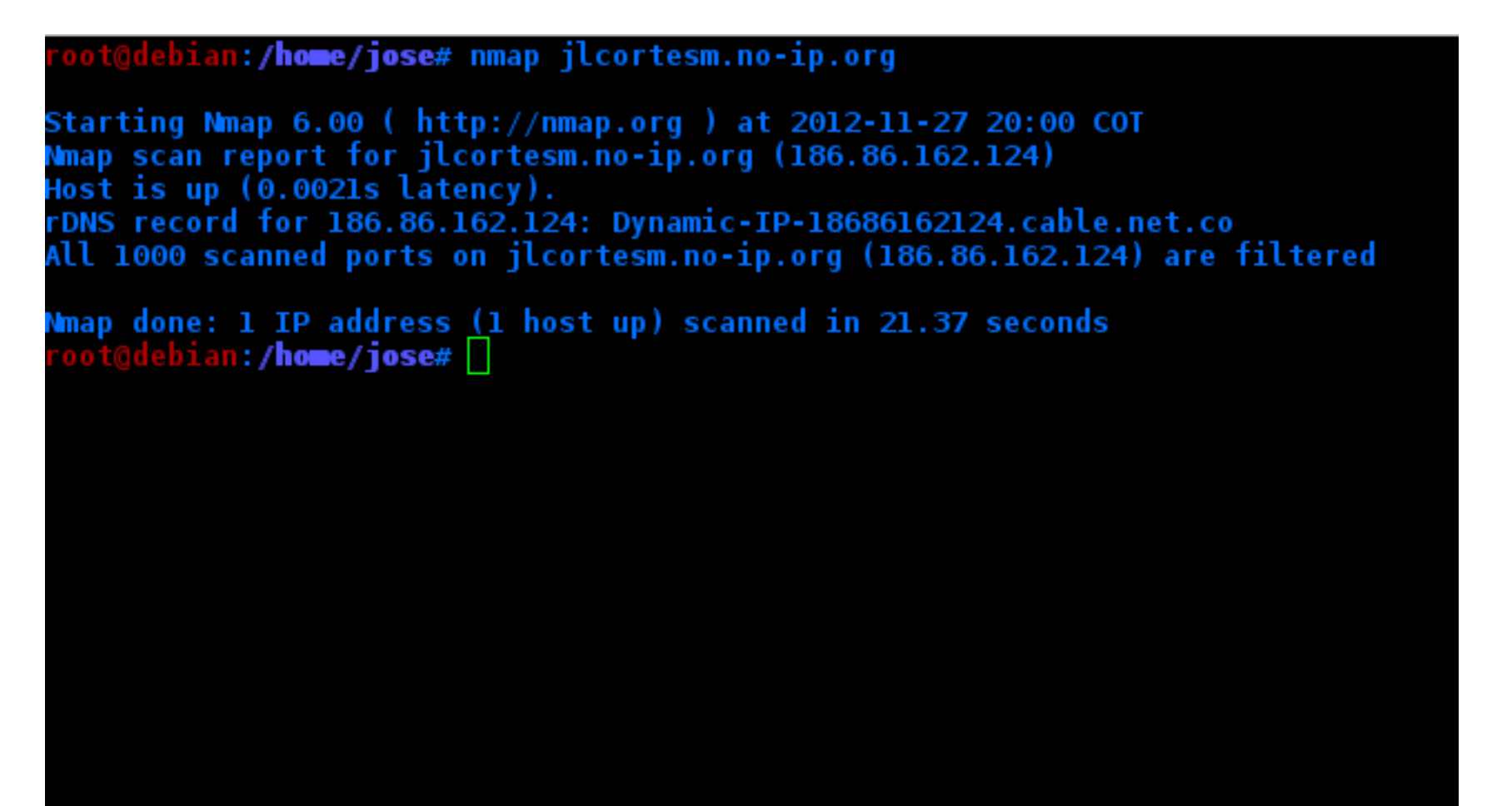

En mi caso sale que el host esta prendido pero no ve ningún puerto abierto (solo escanea 1000). Esto se debe a que aunque el puerto está en mi pc abierto, el Router lo está filtrando.

Pero si abro el puerto respectivo en el router…

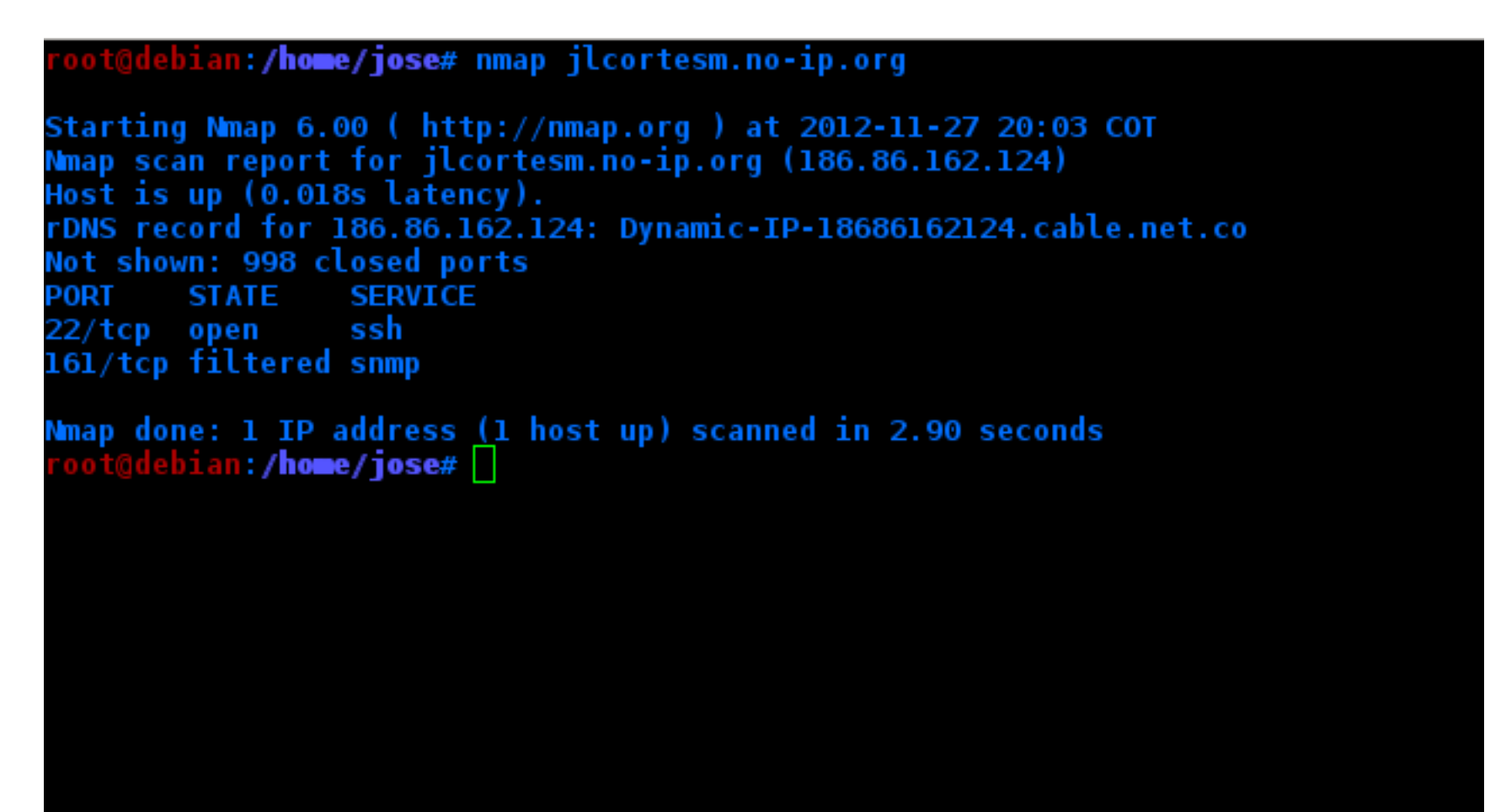

El hecho de que puedan ver que puertos están abiertos en mi pc supone algún riesgo en mi máquina. Asi que voy asegurar un poco mi servidor ssh. Para ello voy a cambiar el puerto por defecto (22) por otro cualquiera…

## Voy como root a el archivo **/etc/ssh\_config**:

# nano /etc/ssh/ssh config

vamos donde dice # port 22 .. le borramos el # y cambiamos el puerto por el que queramos..

 $\bullet$  buscamos con CTRL-W. Guardamos con CTRL-O y ceramos con CTRL-C o CTRL-X

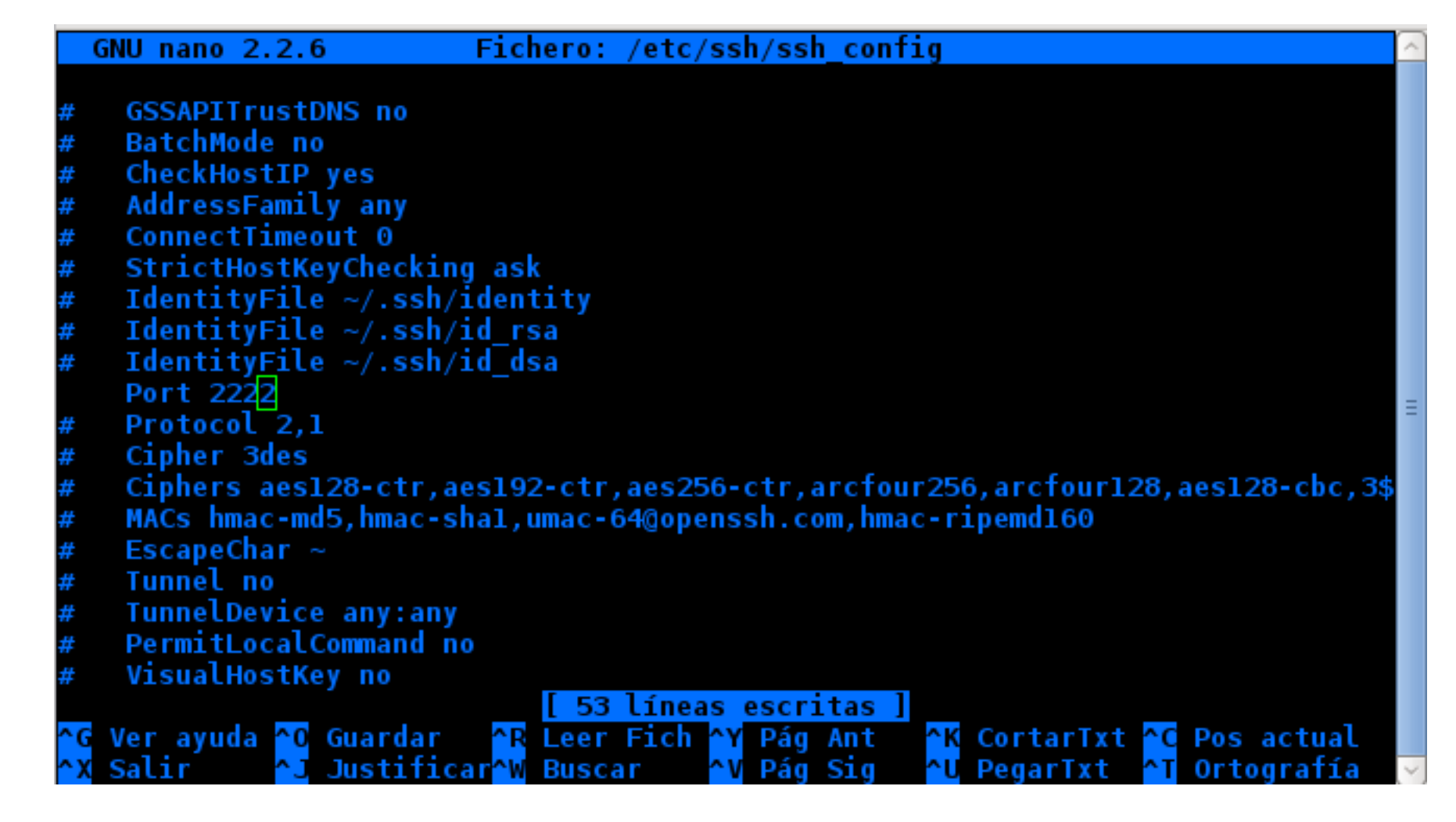

#### En mi caso voy a usar el 2222

**GNU nano 2.2.6** 

Hacemos lo mismo buscando la palabra "port" en el archivo **/etc/ssh/sshd\_config** cambiándolo por el mismo puerto que vamos a usar. Ahora editamos **/etc/services**

Buscamos **ssh** y cambiamos los dos puertos por el que cambiamos antes.

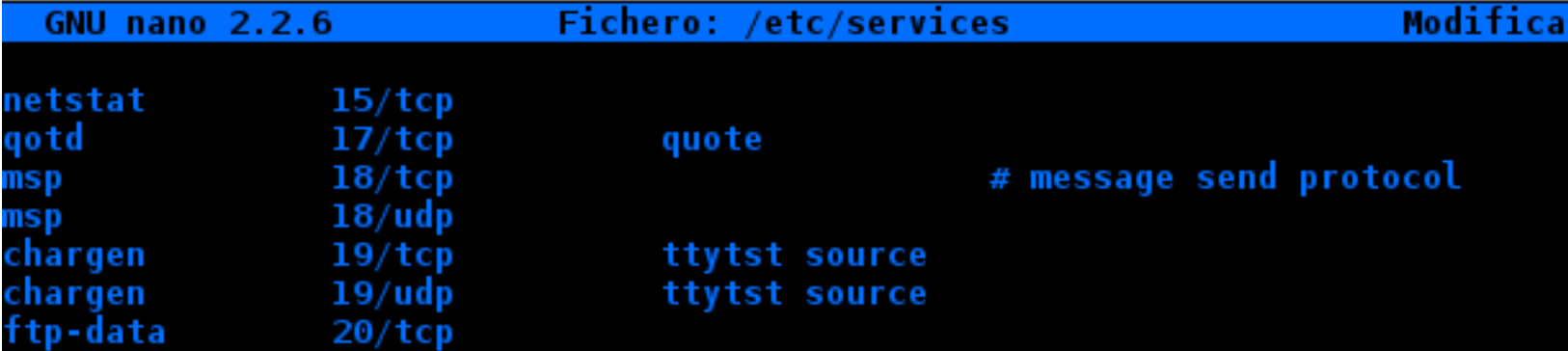

Ahora reseteamos el servicio..

 $21/tep$ ftp  $21/udp$ fspd fsp<br>ssh 2222/tcp<br>2222/udp # SSH Remote Login Prot\$ ssh telnet  $23/tcp$ mail  $25/tep$ smtp  $37/top$ time timserver  $37/$ udp time timserver # resource location rlp  $39/$ udp resource  $42/tep$ # IEN 116 nameserver name whois  $43/tep$ nicname # Login Host Protocol (TACACS)  $49/tep$ tacacs Guardar <mark>AR Leer Fich AY</mark> Pág Ant - <mark>AK</mark> CortarTxt <mark>AC</mark> Pos actual<br>JustificarAW Buscar - AV Pág Sig - AU PegarTxt - AT Ortografía <mark>^G</mark> Ver ayuda <mark>^O</mark> Guardar

> stem/xarchiver/xarchiver.SlackBuild ent 7998 bytes received 641745 bytes 44809.86<br>otal size is 35456803 speedup is 54.57

Y hacemos **nmap** de nuevo.

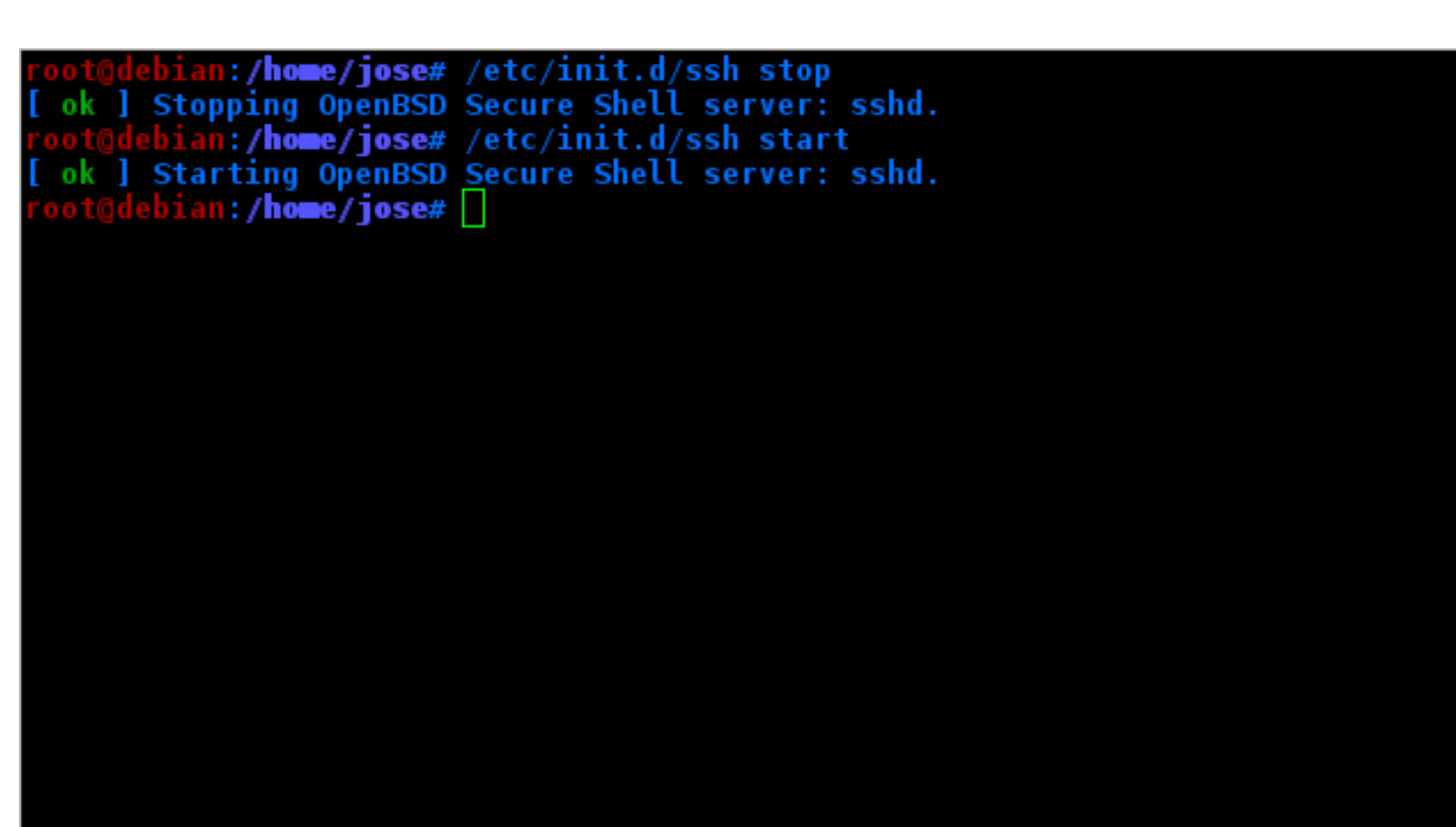

Como ven. No sale nada referente e nuestro puerto y/o a el servicio ssh.

ot@debian:/**home/jose# nmap jlcortesm.no-ip.org** 

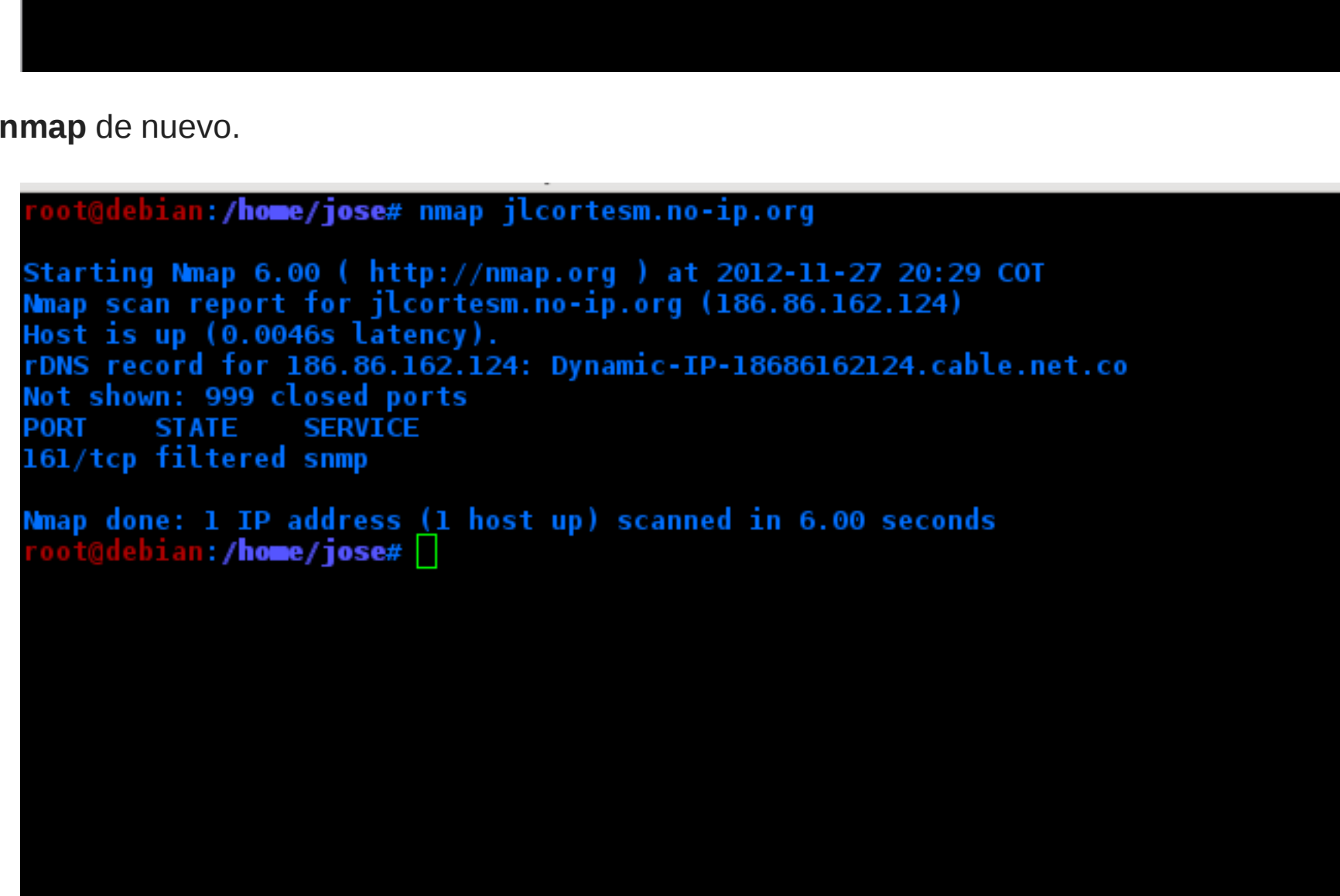

Pero el ssh funciona?

CLARO QUE SI.

Importante es que si vas a entrar desde otro ordenador tienes que indicar obviamente el puerto que estés usando..

ssh -p 2222 IP (Por ejemplo)

Saludos.!

CATEGORÍAS: [GNU/Linux](https://blog.desdelinux.net/linux/), [Redes/Servidores](https://blog.desdelinux.net/redes-servidores/), [Tutoriales/Manuales/Tips](https://blog.desdelinux.net/tutoriales/)

**[@Jlcmux](https://blog.desdelinux.net/author/jlcmux/)**

Colombiano - Geek - Twitter @Jlcmux

Probablemente al usar el puerto 2222 salga con el nmap algo con Ethernet-PC . Solo busquen otro puerto

mayor a 1000 que no sea muy usado

 $\bullet$  Para ver listado de puertos y los servicios que corren, pueden ir [aqui](http://www.marcelopedra.com.ar/blog/2009/08/09/tabla-de-puertos-tcp/)

Para más información acerca de nmap <http://nmap.org/>

 $\cdot$ 

Þ

**[Impresionante](https://blog.desdelinux.net/impresionante-lista-de-aplicaciones-y-herramientas-para-ubuntu-linux/) lista de**

**aplicaciones y herramientas para**

**QLQ** 

 $\bigcirc$ 

Starting Nmap 6.00 ( http://nmap.org ) at 2012-11-27 20:31 COT<br>Nmap scan report for jlcortesm.no-ip.org (186.86.162.124)<br>Host is up (0.015s latency).<br>rDNS record for 186.86.162.124: Dynamic-IP-18686162124.cable.net.co<br>Not PORT STATE SERVICE 161/tcp filtered snmp Nmap done: 1 IP address (1 host up) scanned in 2.95 seconds<br><u>root@debian:</u>/home/jose# ssh\_ jlcortesm.no-ip.org<br>The authenticity of host '[jlcortesm.no-ip.org]:2202 ([186.86.162.124]:2202)' ca n't be established. ECDSA key fingerprint is 08:15:69:5c:84:d9:61:22:e0:f1:a2:a1:56:94:41:41.<br>ECDSA key fingerprint is 08:15:69:5c:84:d9:61:22:e0:f1:a2:a1:56:94:41:41.<br>Are you sure you want to continue connecting (yes/no)? yes<br>Warning: Perman

**Ubuntu / Linux**

 $\sqrt{2}$ 

q

**Convierte tu [GNU/Linux](https://blog.desdelinux.net/gnu-linux-distro-desarrollo-sftware/) en una**

ш

sync with the SBo repository for Slackware 14.0 nporting SBo repository for Slackware 14.0 GPG<br>nport done.

**Distro apta para el Desarrollo de Software**

**Cron & crontab, [explicados](https://blog.desdelinux.net/cron-crontab-explicados/) |**

**Desde Linux**

\*\*SYNC COMPLETE\*<sup>\*\*\*</sup><br>→ [Slack@root] ↔ /hone/dn<mark>oz/Descargas</mark>

tem/slim/ tem/unrar/ stem/unrar/<br>stem/unrar/unrar.SlackBuild<br>stem/xarchiver/

Genial tutorial de [nmap](http://nexolinux.com/uso-nmap-escaner-de-seguridad/) © Saludos!!!

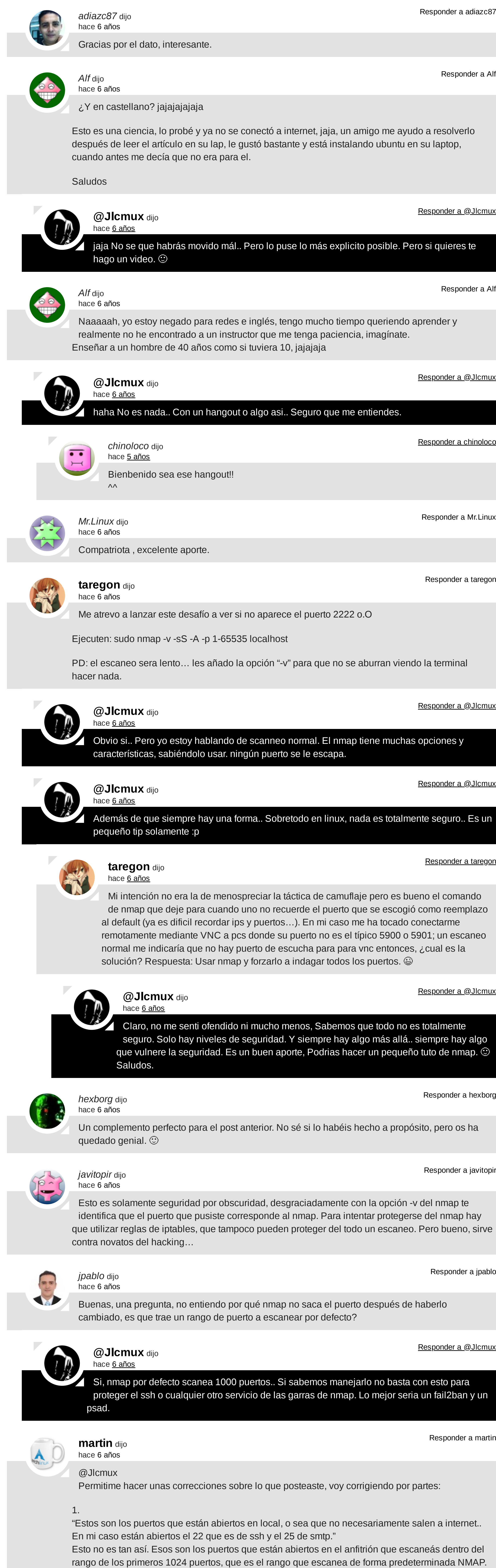

"Estos son los puertos que están abiertos en local, o sea que no necesariamente salen a internet.. " Deberías aclarar que la única forma en que no "salgan" a la net es estando tu máquina en una red nateada (el NAT por definición propia es a su vez un firewall primitivo) y siempre y cuando los puertos no estén abiertos en el dispositivo que haga de NAT (generalmente el router) y redirigidos (FORWARDING) dichos puertos abiertos a tu máquina. Por supuesto que si la máquina está conectada directamente al modem entonces SI está expuesta a la net.

Al comando que publica @taregon, que es el correcto para scannear y pinchar todos los puertos de una máquina, se le puede agregar, entre otras opciones, -sV para que nmap trate de descubrir qué servicio corre en cada puerto: sudo nmap -v -sS -sV -A -p 1-65535 localhost Ejemplo:

Starting Nmap 6.25 ( http://nmap.org ) at 2012-12-06 13:39 ART Nmap scan report for localhost.localdomain (127.0.0.1)

Host is up (0.00021s latency). Not shown: 999 closed ports

PORT STATE SERVICE VERSION 631/tcp open ipp CUPS 1.6

2222/tcp open ssh OpenSSH 6.1 (protocol 2.0)

2.

"El hecho de que puedan ver que puertos están abiertos en mi pc supone algún riesgo en mi máquina. Asi que voy asegurar un poco mi servidor ssh. Para ello voy a cambiar el puerto por defecto (22) por otro cualquiera…

Voy como root a el archivo /etc/ssh\_config:

# nano /etc/ssh/ssh\_config

vamos donde dice # port 22 .. le borramos el # y cambiamos el puerto por el que queramos.."

NO! Una cosa no tiene nada que ver con la otra!

/etc/ssh/ssh\_config maneja sólamente las opciones del cliente por lo que el puerto que setees allí va a ser el que el cliente de ssh use de forma predeterminda para conectarse con servidores ssh en vez del puerto 22.

El cambio de puerto de escucha que buscás lo hacés únicamente cambiando la opción citada en el archivo /etc/ssh/sshd\_config.

Por último, con esta herramienta web podemos testear qué puertos están o no abiertos en nuestra máquina, cuáles estan escondidos, comprobar que el echo de ping está desactivado y algunas cosas más: https://www.grc.com/x/ne.dll?bh0bkyd2

Saludos.

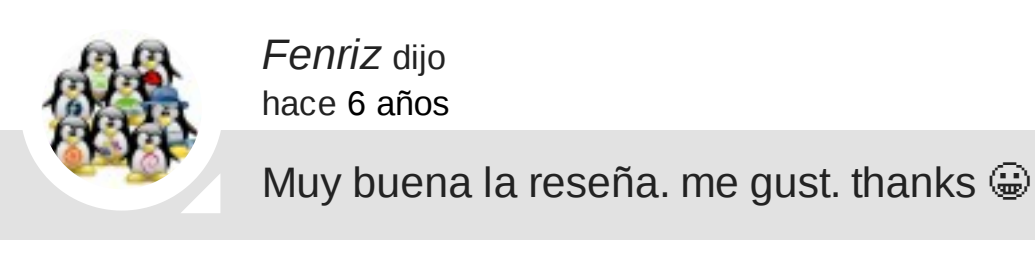

Responder a Fenriz

*andres* dijo hace 6 años

Responder a andres

compañeros alguien sabe como le puedo hacer para saber los puertos abiertos de otra persona??? desde mi computadora???

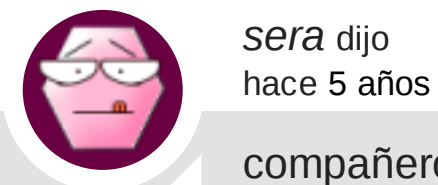

Responder a sera

Usa el comando: nmap X.X.X.X *Adrian* dijo hace 4 años

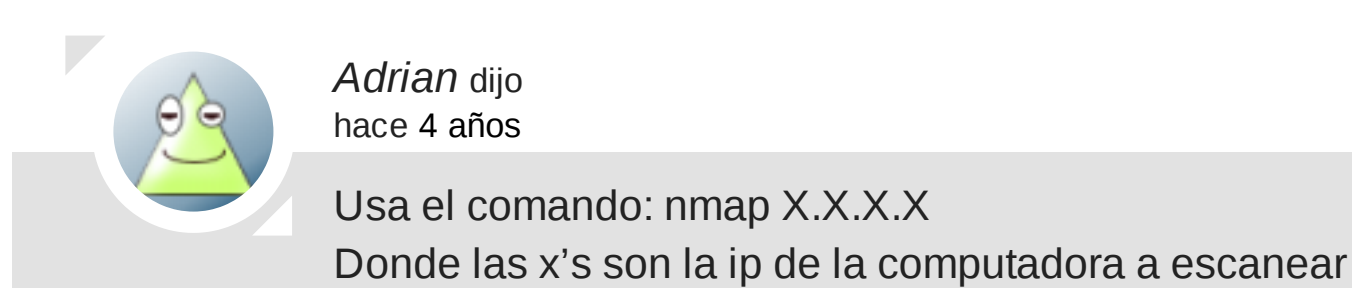

Responder a Adrian

Hola, antes que nada gracias por compartir. Tengo un problema, ojala me puedan ayudar: Al hacer un nmap con mi ip desde la misma maquina me indica que el puerto 3306 esta abierto y con netstat veo que el pùerto esta en escucha; sin embargo al hacer hacer un scan con nmap desde otra pc no me indica el puerto 3306 abierto. Ademàs ya cambiè el bin-address a 0.0.0.0

Estoy tratando de conectar una aplicacòn en java con una BD en un servidor LAMP y la aplicaciòn funciona pues ya he hecho consultas en otra pc donde montè un servidor wamp para pruebas y todo ok.

Alguna idea? no sè que màs hacer

*Adrian* dijo hace 4 años

Responder a Adrian

//

Tu dirección de correo electrónico no será publicada. Los campos obligatorios están marcados con \*

COMENTARIO

NOMBRE\*

CORREO ELECTRÓNICO\*

ACEPTO LOS TÉRMINOS DE PRIVACIDAD\*

 $\Box$  QUIERO RECIBIR LA NEWSLETTER

**PUBLICAR COMENTARIO**

## DEJA UN COMENTARIO

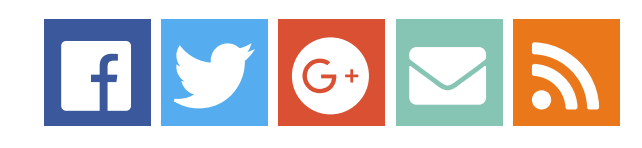